**AddChapter Crack** 

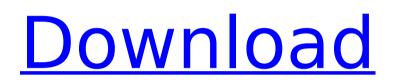

# AddChapter Crack + X64 (April-2022)

AddChapter Full Crack is based on a programme called Blank DVD Creator. This is a simple and easy-to-use application that makes it possible to make blank regions (AR) and text areas (Blank) at the end of VOBs. The result can be used in DVD authoring tools such as SOF2k. etc. AddChapter Activation Code is a CD-based application that runs on a Windows 98/Me/NT/2000 or XP operating system. It runs on both 32 and 64 bits operating systems. It can import PVCs, PEFOs, and IFOs. The AddChapter software will read and add the specified blank/custom chapters to the selected PGCs in a VOB; you can even decide to place the blank/custom cells above or below the selected PGCs. AddChapter has many special features such as output to a multiple of IFOs, place of the blank/custom cells, position, size, font, and color, as well as the ability to add a chapter to the beginning of the selected PGCs. It also has the ability to create different resolutions and AR blanks/custom cells. When setting up the program, you can decide to start with an empty PAL VOB or choose a VOB with a required PAL interface. AddChapter will add the specified blank/custom cells to the selected PGCs in a PAL VOB. There are also some programs available to burn blank discs and make blank/custom DVD's in ISO format. If you use any of these programs, the blank/custom cells of AddChapter are not compatible to these programs. For testing purposes, you can select one or more chapters to be blanked and run the utility. If you select all chapters to be blanked, only the special chapters set as blank will be blanked. Testimonials It should be noted that AddChapter was developed before Blindook was created. Blindook supports a different way to blank, add and remove chapters by using Blindook. And, Blindook uses a different interface. If you want to add blank chapters in normal order or control which are blanked, you should use AddChapter to blank chapters. How to Run AddChapter The following is a guide for running AddChapter: Run AddChapter - for Windows 98/Me/NT/2000

# AddChapter Crack License Key Full

The following features were added: 1. Windows: The application window has now the ability to "live resize", when the main screen changes the window size automatically resizes to fit the window. You can still resize manually. 2. Windows: The window now has a Close button at the top-right corner of the title bar. 3. Windows: The application now opens and closes in floating mode by default (the behaviour can be changed in options). 4. Windows: The application's mouse pointer now moves when the mouse moves, 5. Windows: The application now changes the font size to a number prefilled into each message box. 6. Windows: The application now automatically loads the skin from the same directory as the application itself. 7. Windows: The application has now the ability to do a shortcut in the start menu for easy access. 8. Windows: The application now uses the closest browser found as default browser. 9. Windows: The application now lets the user change the position of the Z axis anchor. 10. Windows: Now, you can convert a VOB to a TPAT file (same name as the source VOB but with the extension.tpat). 11. Windows: Now, you can convert any image to a TPAT file (same name as the source image but with the extension.tpat). 12. Windows: The Windows binary installer now has the ability to install the skins and skins data files in two different installers instead of a single one. The created startup files will be named accordingly to the containing folder (i.e. either skins/main skins or main skins). 13. Windows: Now, if the application is closed, it will save itself to the start menu by default. 14. Windows: The ProgramData directory can now be easily changed in the Options window. 15. Windows: Now, when the application is closed, it will open a shell to the start directory. Note: The shell is Windows-only. Version: 1.9.2 Date: 05/28/2007 1.0.6 3. Windows: Added the ability to

easily delete a DVD in the DVD menu. Version: 1.0.4 Date: 08/04/2007 1.0.3 2. Windows: A new "Preview Dialog" button is added to the menu to preview the AddChapter Product Key output. 3. Windows: The b7e8fdf5c8

### AddChapter Crack + Activation

AddChapter is a small, simple, easy-to-use application that adds one or more blank/custom chapters at the end of the selected PGCs in a VOB. AddChapter also has the ability to create different resolution and AR blank cells Note: A custom cell must have only one VOBU. AddChapter does not check this requirement, but IFOs are updated accordingly. That means, if the custom cell has more than one VOBU, the DVD will be unplayable. AddChapter Description: You can add blank chapter between any chapter and the first chapter in your video. AddChapter Description: You can add blank chapter between any chapter and the first chapter in your video. This application allows you to set the beginning and end of the chapter in your DVD menu. You can also set the active/inactive time of the chapters. AddChapter Description: You can add blank chapter between any chapter and the first chapter in your video. This application allows you to set the beginning and end of the chapter in your DVD menu. You can also set the active/inactive time of the chapters. AddChapter Description: AddMultiple is a small, simple, easy-to-use application that allows you to add multiple blank or custom chapters at the end of the selected PGCs in a VOB. Note: A custom cell must have only one VOBU. AddMultiple does not check this requirement, but IFOs are updated accordingly. That means, if the custom cell has more than one VOBU, the DVD will be unplayable. AddMultiple Description: AddMultiple is a small, simple, easy-to-use application that allows you to add multiple blank or custom chapters at the end of the selected PGCs in a VOB. Note: A custom cell must have only one VOBU. AddMultiple does not check this requirement, but IFOs are updated accordingly. That means, if the custom cell has more than one VOBU, the DVD will be unplayable. AddMultiple Description: This application allows you to set the beginning and end of the chapter in your DVD menu. You can also set the active/inactive time of the chapters. AddMultiple Description: This application allows you to set the beginning and end of the chapter in your DVD menu. You can also set the active/

#### What's New in the AddChapter?

1- You can add the chapters at the end of the selected PG's. The following gives an example: The first 4 chapters (starting at 01.00) of the 1st PG (title) of the 1st disc. If you choose other chapters to add, the it will be added as the last chapters. The Blank chapter is the default chapter to add. In that case, please skip the tutorial. 2- AddChapter has a blank cell as a default. So you can add as many chapters as you like on the same disc, as long as you have a blank cell at the end of the selected PGs. 3- Also you can add a pre-selected chapters as blank cells. Please note that if you have more than 4 blank cells, the DVD will be unplayable. So we advise you to make the correct number of blank cells. 4- It has a new option to resize the chapters according to your choice. Please check the options menu before you start to add the chapters. Note: The chapters' size cannot be larger than the blank cell. 5- You can add the chapters at the end of the selected or multiple PGCs. 6- It has 3 methods to add blank cells: 1- Click the Button in Add Chapter. Note: The button can be set to be able to add the blank cells by default. 2- In the Options menu, you can select a blank cell by checking the correct box. Note: You can not add the blank cells when you select multiple PGs. 3- If you have several blank cells already, you can simply select the necessary cell(s) and click the OK button to make them blank cells. In this case, click the Button in Add Chapter to add the blank cells, then select the cells to be blank. 7- You can make the chapters have a different colour: You can choose to add them in a particular colour or to keep it as grey 8- It has an option to make the chapters the default resolution. 9- It has an option to make the chapters the default AR. (i.e. Apply Video 4:3 to all chapters) 10- The selected chapters are

automatically added in a new DVD folder. 11- In case of updates, the old bookmarks are saved. 12- If you delete a DVD, the old bookmarks

# System Requirements For AddChapter:

Operating system: Windows 10 Memory: 4 GB RAM Graphics: DirectX 11 or higher. OpenGL 2.1 is not supported. Processor: Dual-core 1.6 GHz processor or higher Hard Drive: 1 GB available space Outdoor entertainment has gone mobile and now you can play your favorite games on the go! Keep the party alive and make sure you and your friends can never say goodbye to a memorable vacation in one of the world's most popular theme parks! Our course guide will help you master the

http://benzswm.com/ampare-php-short-tag-to-long-tag-crack-activation-key-mac-win-2022/ http://shi-id.com/?p=4350 http://hoboshuukan.com/?p=3865 https://www.tailormade-logistics.com/sites/default/files/webform/kpi-field-type.pdf https://alternantreprise.com/wp-content/uploads/2022/07/IWNL Java WordNet Library Crack With License Code 3264bit.pdf https://pianoetrade.com/wp-content/uploads/2022/07/FlickrDownload.pdf http://newzspv.com/?p=88554 https://wakelet.com/wake/CXxi vbhb4GfbKnl1EQiv http://ratucnc.com/?p=7537 https://loskutbox.ru/wp-content/uploads/2022/07/guengue.pdf https://wanoengineeringsystems.com/asus-mobilink-free-registration-code-free-download/ https://www.impactunlimited.co.za/advert/proxv-switcher-crack-2/ https://aalcovid19.org/ig-sync-2022/ https://powerfulsprings-06770.herokuapp.com/MS Word ASCII Conversion Chart Creator Software.pdf http://www.giffa.ru/businesscareers/powerpoint-millionaire-download/ https://damp-gorge-03492.herokuapp.com/janint.pdf https://delicatica.ru/2022/07/04/n-iarc-crack-full-version-2022-latest/ https://branophrennotetu.wixsite.com/downwalktweakin/post/ffdshow-mpeg-4-videodecoder-21-70-0001-with-keygen-download https://www.ariecohotel.it/mv-subtitles-editor-pc-windows-2022-2/

https://agile-forest-83191.herokuapp.com/leemleo.pdf